# $\circ \circ \circ$

**如何於電子網絡銀行服務(Cyberbanking)**

**登記「電子結單」及「電子通知書」**

- **1) [登記「電子結單」](#page-1-0)**
- **2) [登記「電子通知書」](#page-3-0)**

 $O$   $O$   $O$ 

**如何於電子網絡銀行服務(Cyberbanking)**

**登記「電子結單」及「電子通知書」**

<span id="page-1-0"></span>**於電子網絡銀行服務登記「電子結單」**

登入電子網絡銀行服務→選擇「設定」內的「登記電子結單 / 電子通知書」

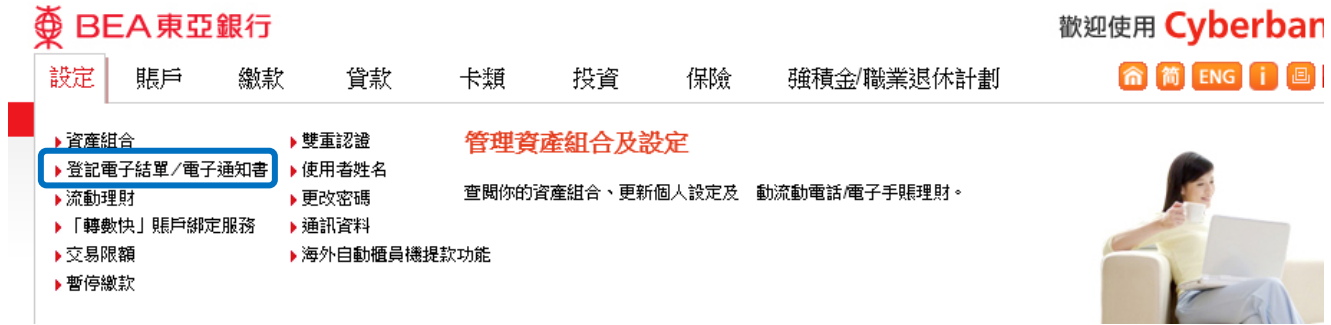

## 2

1

選擇「電子結單」,並於所需的賬戶「電子結單」空格內加上√ 號

### 

### 歡迎使用 Cyberbanking

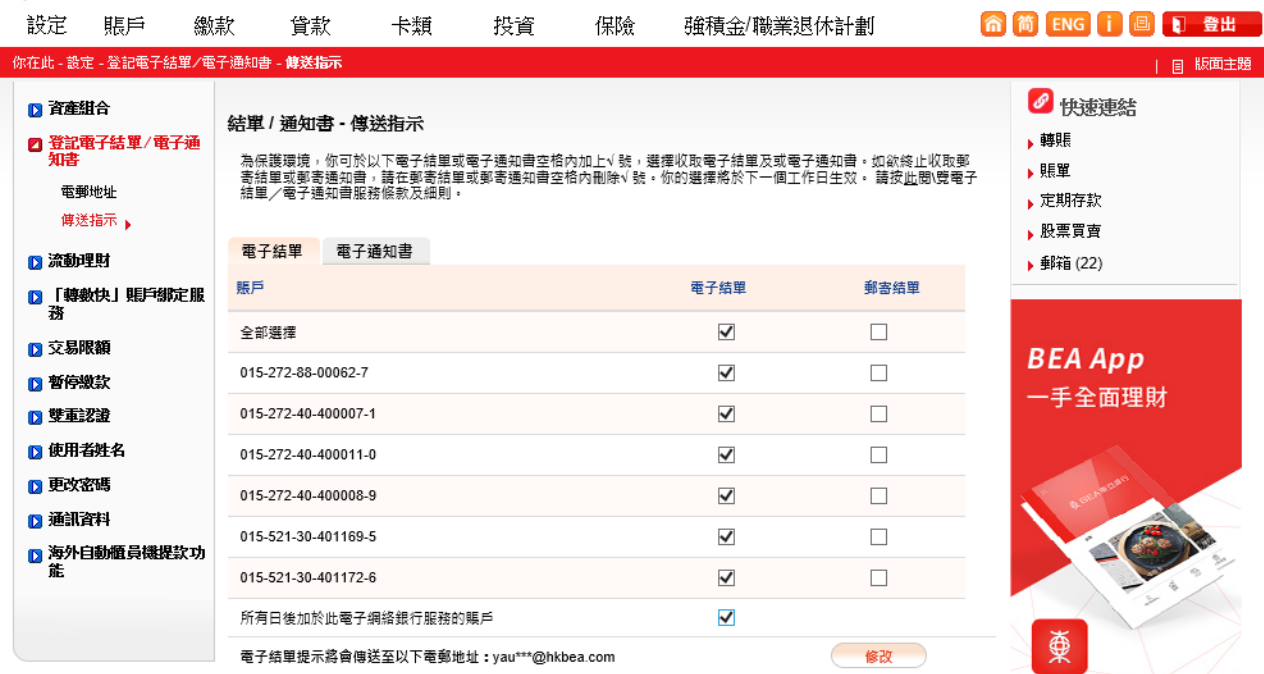

# $O$   $O$   $O$

## **如何於電子網絡銀行服務(Cyberbanking)**

**登記「電子結單」及「電子通知書」**

## 3 按「繼續」、「同意」及「確定」完成登記

接收電子郵件提示的電子郵件地址:yau\*\*\*@hkbea.com

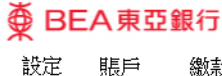

-<br>■ 登記電子結單/電子通<br>- 知書

■ 『、<br>■ 「轉數快」 賬戶綁定服<br> 務

■ 海外自動櫃員機提款功<br>- 能

電郵地址

傳送指示 ▶️

設定

■ 資産組合

■流動理財

■ 交易限額

■暫停繳款

■ 雙重認證

■ 更改密碼

■ 通訊資料

■ 使用者姓名

#### 歡迎使用 Cyberbanking **俞简BIGi国日登出** 保險 繳款 貸款 卡類 投資 強積金/職業退休計劃 你在此 - 設定 - 登記電子結單/電子通知書 - 傳送指示 | 日 版面主題 ● 快速連結 結單 / 通知書 - 傳送指示 ,轉賬 ▶賬單 ▶定期存款 指示已被接納。 ▶ 股票買賣 香港時間 2020年08月07日 18:47:20 ▶ 郵箱 (22) 交易編號:IBK-01527288000627-16 確定 **BEA App** 傳送結單指示 一手全面理財 賬戶 電子結單 郵寄結單 015-272-88-00062-7 4  $\times$  $\sqrt{ }$  $\times$ 015-272-40-400007-1 4 015-272-40-400011-0  $\times$ 015-272-40-400008-9 4  $\times$  $\vec{V}$  $\times$ 015-521-30-401169-5  $\sqrt{ }$  $\times$ 015-521-30-401172-6 4 所有日後加於此電子網絡銀行服務的賬戶

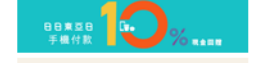

 $O$   $O$   $O$ 

**如何於電子網絡銀行服務(Cyberbanking)**

**登記「電子結單」及「電子通知書」**

<span id="page-3-0"></span>**於電子網絡銀行服務登記「電子通知書」**

登入電子網絡銀行服務→選擇「設定」內的「登記電子結單 / 電子通知書」

歡迎使用 Cyberban **<br />
BEA東亞銀行** 命简 ENG i 画 談定 賬戶 繳款 貸款 卡類 投資 保險 強積金/職業退休計劃 ▶資産組合 ▶雙重認證 管理資產組合及設定 ▶登記電子結單/電子通知書▌▶使用者姓名 查閱你的資產組合、更新個人設定及 動流動電話/電子手賬理財。 ▶流動理財 ▶更改密碼 ▶「轉數快」賬戶綁定服務 ▶通訊資料 ▶交易限額 ▶海外自動櫃員機提款功能 ▶暫停繳款

2

1

選擇「電子通知書」,並於所需的服務「電子通知書」空格內加上√ 號

## 变 BEA東亞銀行

### 歡迎使用 Cyberbanking

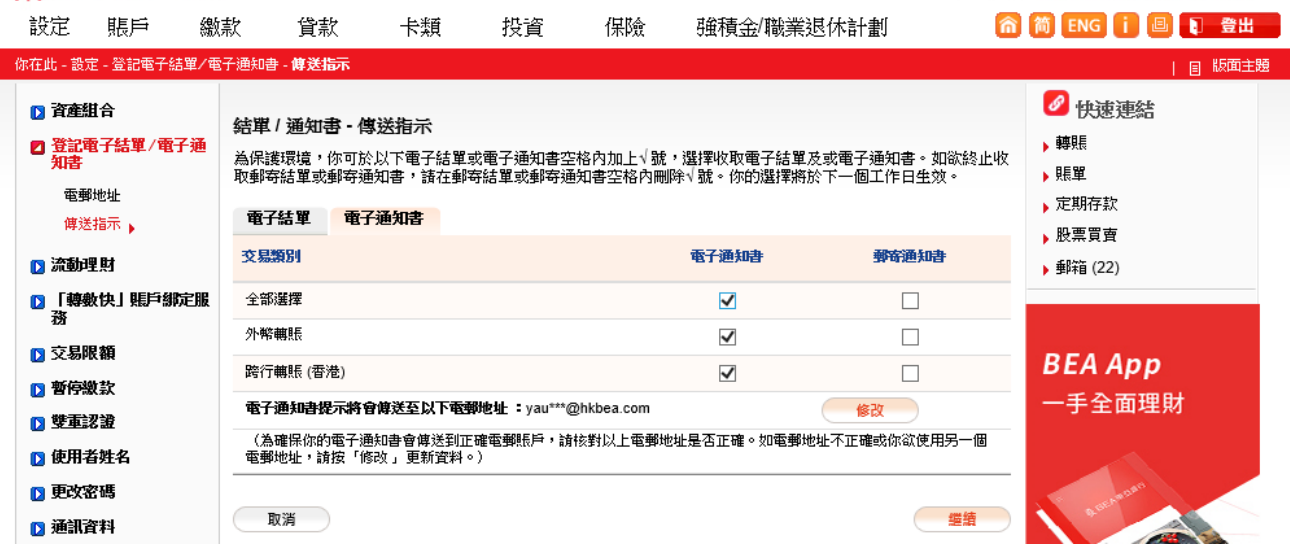

# $\circ \circ \circ$

# **如何於電子網絡銀行服務(Cyberbanking)**

**登記「電子結單」及「電子通知書」**

3 按「繼續」、「同意」及「確定」完成登記

 $\overline{\textcircled{\tiny{\#}}}$  BEA 東亞銀行

### 歡迎使用 Cyberbanking 命简ENG 门回口登出

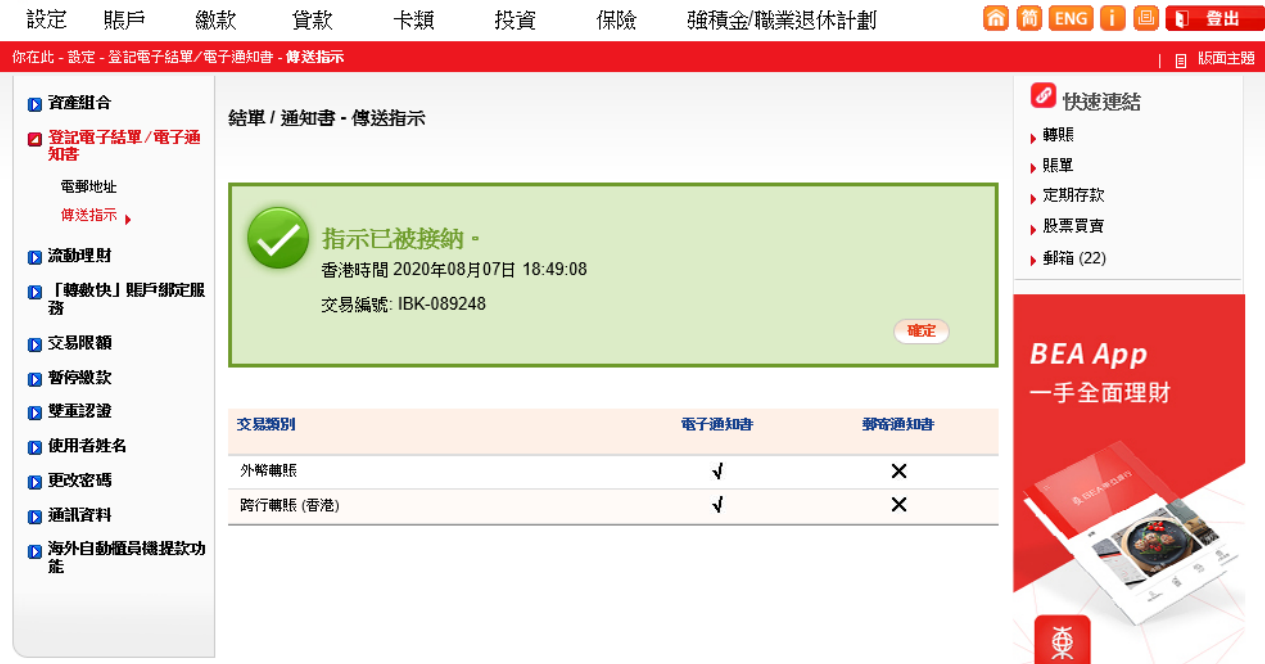